## **Fix for issue 8142**

create-jmsdest(1)

Name create-jmsdest- creates a JMS physical destination

- Synopsis create-jmsdest [--terse={true|false}][ --echo={true|false} ] [ --interactive={true|false} ] [ --host *host*] [--port *port*] [--secure| -s ] [ --user *admin\_user*] [--passwordfile *filename*] [--help] [ --target *target*] --desttype *dest\_type* [--property (*name*=*value*)[:*name*=*value*]\*] *dest\_name*
- **Description** The create-jmsdest command creates a JMS physical destination. Along with the physical destination, you use the create-jms-resource command to create a JMS destination resource that has a Name property that specifies the physical destination. This command is supported in remote mode only.
	- **Options** -t--terse

Indicates that any output data must be very concise, typically avoiding human-friendly sentences and favoring well-formatted data for consumption by a script. Default is false.

-e --echo

If set to true, the command-line statement is echoed on the standard output. Default is false.

-I --interactive

If set to true (default), only the required password options are prompted.

-H --host

The machine name where the domain administration server is running. The default value is localhost.

-p --port

The HTTP port or HTTPS port for administration. This port is the port in the URL that you specify in your web browser to manage the domain, for example, http://localhost:4848.

The default port number for administration is 4848.

-s --secure

If set to true, uses SSL/TLS to communicate with the domain administration server.

The default is false.

-u --user

The user name of the authorized administrative user of the domain administration server.

If you have authenticated to a domain by using the asadmin login command, you need not specify the --user option for subsequent operations on the domain.

## --passwordfile

Specifies the name, including the full path, of a file that contains the password entries in a specific format.

The entry for a password must have the AS\_ADMIN\_ prefix followed by the password name in uppercase letters. For example, to specify the password for the domain administration server, use an entry with the following format:

AS\_ADMIN\_PASSWORD=*password*

In this example, *password* is the actual administrator password.

The following other passwords can also be specified:

- AS ADMIN MAPPEDPASSWORD
- AS\_ADMIN\_USERPASSWORD
- AS ADMIN ALIASPASSWORD

All remote commands must specify the administration password to authenticate to the domain administration server. The password can be specified by one of the following means:

- Through the --passwordfile option
- Through the asadmin login command
- Interactively at the command prompt

The asadmin login command can be used only to specify the administration password. For other passwords that remote commands require, use the --passwordfile option or specify them at the command prompt.

After authenticating to a domain by using the asadmin login command, you need not specify the administration password through the --passwordfile option for subsequent operations on the domain. However, only the AS\_ADMIN\_PASSWORD option is not required. You still must provide the other passwords, for example, AS\_ADMIN\_USERPASSWORD, when required by individual commands, such as update-file-user.

For security reasons, a password that is specified as an environment variable is not read by the asadmin command.

The default value for AS\_ADMIN\_MASTERPASSWORD is changeit.

--help

Displays the help text for the command.

--target

Do not specify this option. This option is retained for compatibility with other releases. If you specify this option, a syntax error does not occur. Instead, the command runs successfully and the option is silently ignored.

-T--desttype

The type of the JMS destination. Valid values are topic and queue.

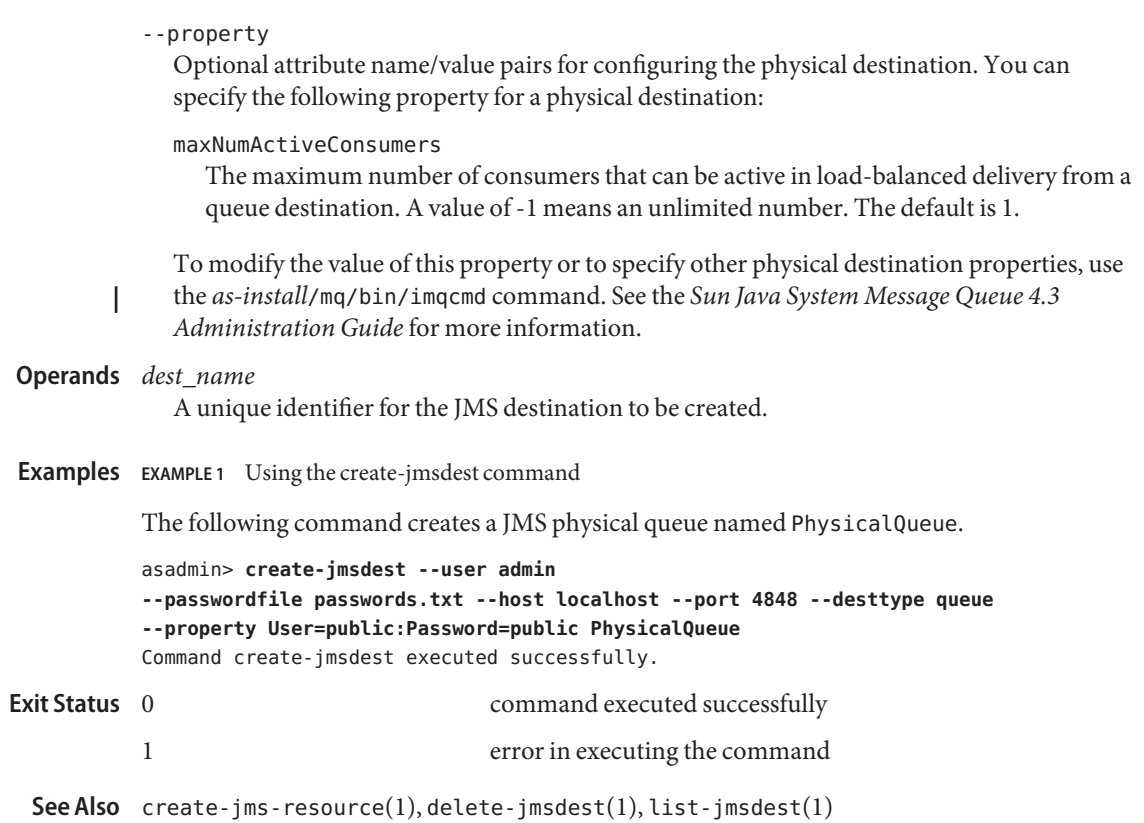